# baskervaldadf

Clea F. Rees<sup>∗</sup>

13th July, 2010

#### **Abstract**

Hirwen Harendal, Arkandis Digital Foundry (ADF) has produced the Baskervald ADF font collection. This guide outlines the *experimental* TEX/LATEX support provided by baskervaldadf for version 1.016 of the fonts.

## **Contents**

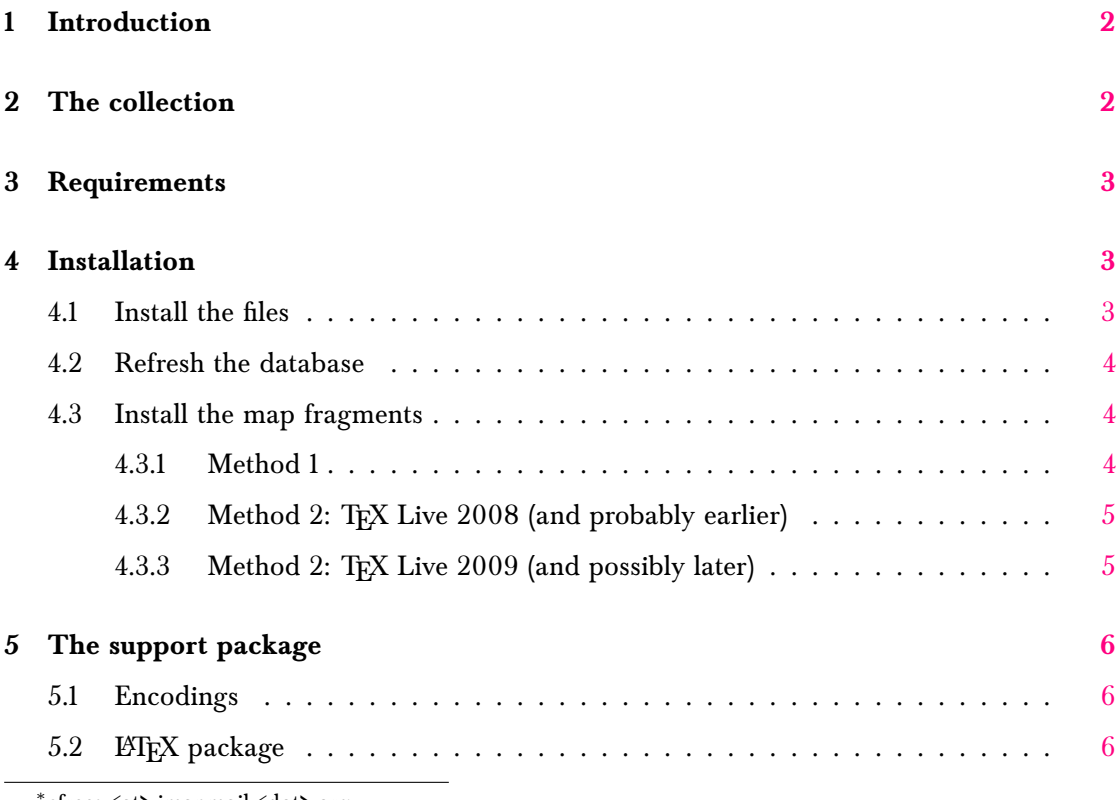

∗ cfrees <at> imapmail <dot> org

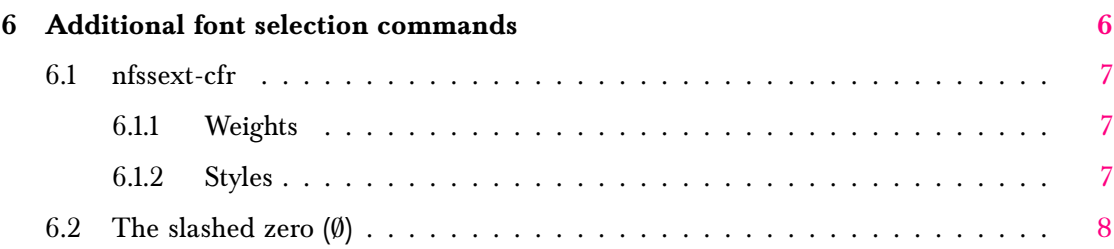

### <span id="page-1-0"></span>**1 Introduction**

This document explains how to use the TFX/LHFX support provided for version 1.016 of the Baskervald ADF font collection developed by Hirwen Harendal of the Arkandis Digital Foundry (ADF). baskervaldadf includes copies of the fonts in postscript type 1 format. Further information about the fonts themselves and alternative font formats for use with other programmes can be found at <http://arkandis.tuxfamily.org/adffonts.html>. The fonts are released under the gnu General Public License as published by the Free Software Foundation; either version 2 of the License, or any later version, with font exception. For details, see NOTICE.txt and copying.

The TEX/LATEX support package consists of all files listed in manifest.txt and these files are released under the LATEX Project Public Licence as explained in the included licensing notices. Please let me know of any problems so that I can solve them if I can. If you can correct the problems and send me the fix, that would be even better. Unlike the fonts themselves, the TEX/LATEX support is somewhat experimental.

## <span id="page-1-1"></span>**2 The collection**

Baskervald ADF is a serif family with lining figures designed as a substitute for Baskerville. The family currently includes upright and italic or oblique shapes in each of regular, bold and heavy weights. All fonts include the slashed zero and additional non-standard ligatures. The support package renames them according to the Karl Berry fontname scheme and defines two families. One of these primarily provides access to the "standard" or default characters while the other supports additional ligatures<sup>[1](#page-1-2)</sup>. The included package files provide access to these features in LATEX as explained in section [5](#page-5-0) on page [6](#page-5-3) and section 6 on page [6.](#page-5-3)

<span id="page-1-2"></span> $^1$ Section [5.1](#page-5-1) on page [6](#page-5-1) describes the encodings used to create these families. For further details see the encoding files t1-baskervald.etx and t1-baskervald-lig.etx.

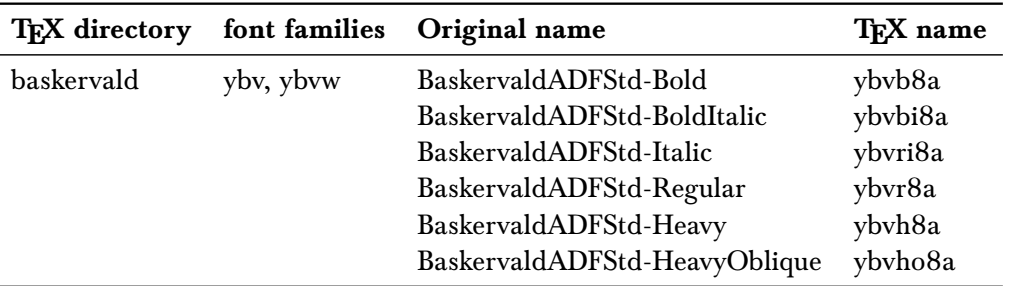

## <span id="page-2-0"></span>**3 Requirements**

Apart from such obvious requirements as  $\mathbb{E} \mathbb{E} \{X \} \mathbb{E}_\mathcal{E}$ , the  $\mathbb{E} \{X \}$  support provided by baskervald. sty requires nfssext-cfr and xkeyval. Without this, you will get errors complaining that the package cannot be found and you will not be able to use any of the additional font commands described in section [6](#page-5-3) on page [6.](#page-5-3)

The documentation requires in additional packages. These are all standard and available from CTAN but you can always comment out the relevant lines in baskervaldadf.tex if you wish.

## <span id="page-2-1"></span>**4 Installation**

Installation varies with TEX distribution so you should consult the documentation which came with your system for details. In most cases, you will need to perform three steps:

- 1. move or copy the package files to appropriate locations on your system;
- 2. refresh the TFX database;
- 3. incorporate the included map file fragments for the different engines your distribution supports.

The following instructions assume you are using T<sub>E</sub>X Live<sup>[2](#page-2-3)</sup>. They should not be too difficult to adapt if you are using a different distribution.

## <span id="page-2-2"></span>**4.1 Install the files**

The files should be installed in one of two locations: *either* the local system-wide TEX tree *or* your personal tree. If the package is installed system-wide, all users will have access to it. On the other hand, you may need privileges you do not have to do this in which case you must use your personal tree.

<span id="page-2-3"></span> ${}^{2}$ This includes MacTEX for OS X users.

For T<sub>EX</sub> Live, kpsewhich -var-value TEXMFLOCAL will return the path to the local tree and kpsewhich -var-value TEXMFHOME the path to your personal tree. The package already includes a hierarchy of files to help you install them correctly. Ignoring any symbolic link in the top directory, move or copy the files in doc, fonts and tex into the appropriate locations. If the tree is initially empty, you can simply move or copy the directories in as they are. If the tree already contains other packages, you may need to merge the package hierarchy with the pre-existing one. For example, if you already have a doc/fonts directory, move or copy doc/fonts/baskervald into doc/fonts/. If you have a doc directory but not a doc/fonts, move doc/fonts into doc/.

#### <span id="page-3-0"></span>**4.2 Refresh the database**

Again, this depends on your distribution. For TEX Live, mktexlsr  $\epsilon$  path to directory> for the directory you used in the first step should do the trick. Note that you *may* be able to skip this step if you install into your personal tree. Whether this is so depends on the details of your set-up. As a test, move to a directory containing none of the package files and try kpsewhich baskervald.sty. If the file is found, you don't need to refresh the database; otherwise use mktexlsr and then try again.

#### <span id="page-3-1"></span>**4.3 Install the map fragments**

For T<sub>EX</sub> Live, there are at least two ways of doing this. The second method varies according to the version of TFX Live and instructions are provided accordingly. Both methods depend on whether you installed into TEXMFLOCAL or TEXMFHOME. If you installed system-wide, the choice is relatively straightforward — it obviously makes sense in that case to update the font maps system-wide as well. If, on the other hand, you installed into your personal tree, the matter is more complex. On the one hand, updating the system-wide maps may create difficulties or confusion for other users because while the map files will list the fonts as available, they will not be able to access them. On the other hand, maintaining personal font map files can produce difficulties and confusions of its own. Whether it is to be preferred or not is a complex issue and depends on the details of your TFX distribution, local configuration and personal preference. The one clear case is that in which you install into your personal tree because you lack the privileges needed to install system-wide. In that case, you have no choice but to maintain personal font map files or forgo the use of all fonts not provided by your administrator. Other cases are thankfully beyond the scope of this document.

#### <span id="page-3-2"></span>**4.3.1 Method 1**

If you installed the package system-wide, use the command:

updmap-sys --enable Map=ybv.map

If you installed the package in your personal tree, you *may* prefer to use:

updmap --enable Map=ybv.map

Either way, updmap will output a good deal of information after each incantation. This is normal. Just check that it does not end with an error and that it found the new map file.

#### <span id="page-4-0"></span>**4.3.2 Method 2: TEX Live 2008 (and probably earlier)**

If you installed the package system-wide, use updmap-sys --edit.

If you installed into your personal tree, you *may* prefer to use updmap --edit.

Either way, a configuration file will be opened which you can edit. Move to the end of the file and add the following line:

Map ybv.map

When you are done, save the file. updmap or updmap-sys will produce a great deal of output if all is well. Just check that it does not end with an error and that ybv.map is found.

#### <span id="page-4-1"></span>**4.3.3 Method 2: TEX Live 2009 (and possibly later)**

If you installed the package system-wide, edit or or create:

```
TEXMFLOCAL/web2c/updmap-local.cfg
```
and add the following line to the end of the file:

Map ybv.map

Save the file and tell tlmgr to merge in your addition using the command:

tlmgr generate updmap

tlmgr will then tell you that you need to ensure the changes are propagated correctly by calling updmap-sys. This should produce a great deal of output. Check that it finds the new map file and does not end with an error.

If you installed into your personal tree, you *may* prefer to use updmap --edit as described above for TFX Live 2008.

To test your installation and that the package works on your system, latex this file (baskervaldadf. tex). The console output and/or log should tell you whether any fonts were not found. If you are careful not to overwrite it, you may also compare your output with baskervaldadf.pdf.

## <span id="page-5-0"></span>**5 The support package**

#### <span id="page-5-1"></span>**5.1 Encodings**

The package supports modified  $EC/T1$  and Text Companion (TS1) encodings. Most characters in the ec encoding are available and the fonts provide a small number of characters from the TS1 encoding as well, including the  $\epsilon$ . The regular version of the EC/T1 encoding (t1-baskervald.enc) reassigns two slots which would otherwise be empty due to missing glyphs which fontinst cannot fake. In the t1 encoding, these slot are standardly used for the Sami Eng/eng characters  $(D/\eta)$ . t1-baskervald.enc uses these slots for the non-standard ligatures 'fj' and 'ffj'. The fonts also lack the unfakable per thousand zero. Although this slot remains in the regular version of the encoding, it is empty due to the lack of a suitable glyph.

The "ligature" version of the  $EC/T1$  encoding (t1-baskervald-lig.enc) provides access to the full range of ligatures available: ' $\ell t'$ , ' $\ell$ p' and ' $\ell t'$ . Because further slots are required to accommodate the relevant glyphs, a number of characters normally available in the ec encoding are unavailable. These are the ASCII tilde  $(\sim)$ , the ASCII upward-pointing arrow head (^) and the "neutral" double quotation mark ("). Attempting to access these characters while using the ligature versions of the fonts may result in errors of various kinds and will certainly produce unexpected output even though the characters are provided by the fonts, as the previous sentence demonstrates. To access these glyphs, ensure that the regular version of the fonts is active.

#### <span id="page-5-2"></span>**5.2 LATEX package**

To use the fonts in a LATEX document, add \usepackage{baskervald} to your document preamble. This will set the default serif/roman family to ybv (baskervald) and enable access to the additional glyphs available in the other family. The package supports the single option lig. Loading baskervald with this option will select the "ligature" version as the default serif/roman family. *This option is not recommended unless you are* **certain** *you do not wish to access any of the characters described in section [5.1.](#page-5-1)* You should also note that this option will mean all of the additional ligatures will be active, which may not be what you want.

Note that loading baskervald.sty will not affect the default sans-serif or typewriter families.

### <span id="page-5-3"></span>**6 Additional font selection commands**

The ET<sub>E</sub>X package baskervald loads nfssext-cfr which is an extension of the package nfssext supplied by Philipp Lehman as part of The Font Installation Guide. The file extends the font selection commands to facilitate access to various font features. Both the original and the extension are designed for use with a wide range of fonts. For this reason, only a subset of the additional commands are relevant to any particular font support package. Those relevant to baskervaldadf are described below.

*— 6 of [8](#page-7-1) —*

I consider my additions to nfssext-cfr to be *highly experimental*. If things don't work as advertised, apart from letting me know about the problem, you may be able to access the features you need by issuing a \normalfont and then selecting features from there. This command will return you to the default document text font — typically the relevant serif in regular weight, standard width and upright shape with oldstyle or lining figures etc. as determined by the packages and options loaded or your distribution's setup.

#### <span id="page-6-0"></span>**6.1 nfssext-cfr**

These commands are available when baskervald is loaded. If for some reason you wish to make them available when no relevant package is loaded, use \usepackage{nfssext-cfr} in your document preamble.

#### <span id="page-6-1"></span>**6.1.1 Weights**

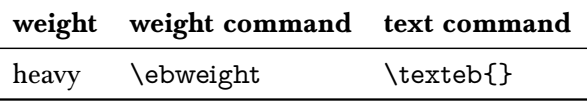

These work in the same way as the standard  $\mathbb{H}$ FX commands for switching to bold text, for example.

#### \texteb{Heavy and \textsl{heavy oblique}}

produces:

#### Heavy and heavy oblique

#### <span id="page-6-2"></span>**6.1.2 Styles**

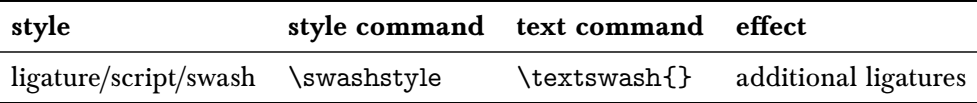

\swashstyle and \textswash{} switch to the "ligature" family (ybvw). Within the scope of these commands:

- ct, sp and st will typeset the corresponding ligature  $(d/\text{s}p/\text{st})$ ;
- attempting to typeset certain standard characters will produce unexpected results (see section [5.1](#page-5-1) on the previous page).

<span id="page-7-1"></span>For example, suppose that baskervald was loaded and the following commands set up:

```
\newcommand{\fytext}{%
Sphinx of black quartz, judge my vow.\\
Somewhat splendid fjords act last.}
\newcommand{\fytest}{%
\fytext\\[1em]
\textit{\fytext}}
```
Then:

```
--- ''regular'' ---\\[1em]
\fytest\\\bigskip
--- ''ligature'' ---\\[1em]
\swashstyle
\fytest
```
produces:

— "regular" —

Sphinx of black quartz, judge my vow. Somewhat splendid fjords act last.

*Sphinx of black quartz, judge my vow. Somewhat splendid fiords act last.* 

— "ligature" —

Sphinx of black quartz, judge my vow. Somewhat splendid fjords act last.

*Sphinx of black quartz, judge my vow.* Somewhat *Splendid fords* act last.

#### <span id="page-7-0"></span>**6.2** The slashed zero (0)

Both of the modified T1 encodings used by baskervaldadf include a non-standard ligature to accommodate the slashed zero. Provided baskervald is loaded and the default serif/roman family is active,  $\zeta$  is active,  $\zeta$  is active.

*— 8 of [8](#page-7-1) —*